**Bierley**

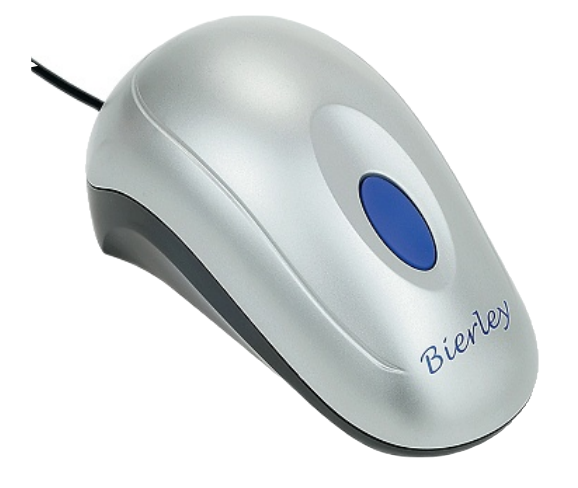

#### **MonoMouse RM-USB™ ColorMouse RM-USB™**

Kamerové lupy Bierley MonoMouse-USB™ a ColorMouse-USB™ jsou účinnými pomocníky při zvětšování předloh. Před instalací si prosím podrobně přečtěte tento návod a seznamte se se všemi vlastnostmi a funkcemi přístroje.

Režim čtení v negativu (bílý text na černém pozadí) přepnete do fotorežimu stiskem malého kulatého tlačítka na zadní straně přístroje (nedaleko přívodního kabelu). Dalším stiskem tlačítka přepnete do režimu čtení v pozitivu (černé písmo na bílém pozadí) a dalším stiskem se vrátíte do negativu. Režimy pozitiv a negativ mají zvýšený kontrast, fotorežim (černobílý s lupou MonoMouse, barevný s lupou ColorMouse) ukazuje plnou škálu odstínů podle originálu a je vhodný pro prohlížení obrázků (fotografií) nebo čtení předloh horší kvality.

Práce s dodávaným programovým vybavením je velmi snadná, klepnutím počítačové myši ovládáte:

- Jas Nastavuje celkovou úroveň jasu
- Kontrast Černá barva je černější, světlá je bělejší
- Odstín Měníte barevné odstíny obrazu ColorMouse
- Sytost Měníte intenzitu barev
- Ostrost Doostříte hrany textu a čar

Pozn.: Připojíte-li lupu k aplikaci Viewdio, budete mít k dispozici více funkcí. Viewdio není součástí dodávky, můžete je však zakoupit zvlášť.

## **Softwarová instalace**

Vložte instalační CD do počítače a spusťte program setup.exe ze složky \Bierley USB na tomto CD.

#### D: \Bierley USB **n** Æ File Edit View Favorites Tools Help Back • C · B C Search C Folders m-Norton AntiVirus Address Name Size Type **CD Writing Tasks**  $\circledast$ **Files Currently on the CD** Plug\_Play File Folder  $\circ$ **File and Folder Tasks** a Amcap.exe 128 KB Application data1.cab 1,667 KB Cabinet File **Other Places**  $\otimes$ data1.hdr 70 KB HDR File data2.cab Bierley - USB (D:) 7,433 KB Cabinet File dikernel.ex\_ 339 KB EX\_File My Documents al layout.bin 1 KB BIN File Shared Documents **E** README.TXT 1 KB Text Document My Network Places Setup.exe 163 KB Application Setup.ini 1 KB Configuration Settings  $\bullet$ Setup.inx 140 KB INX File **Details** User Manual.pdf 6,832 KB Adobe Acrobat 7.0 Document

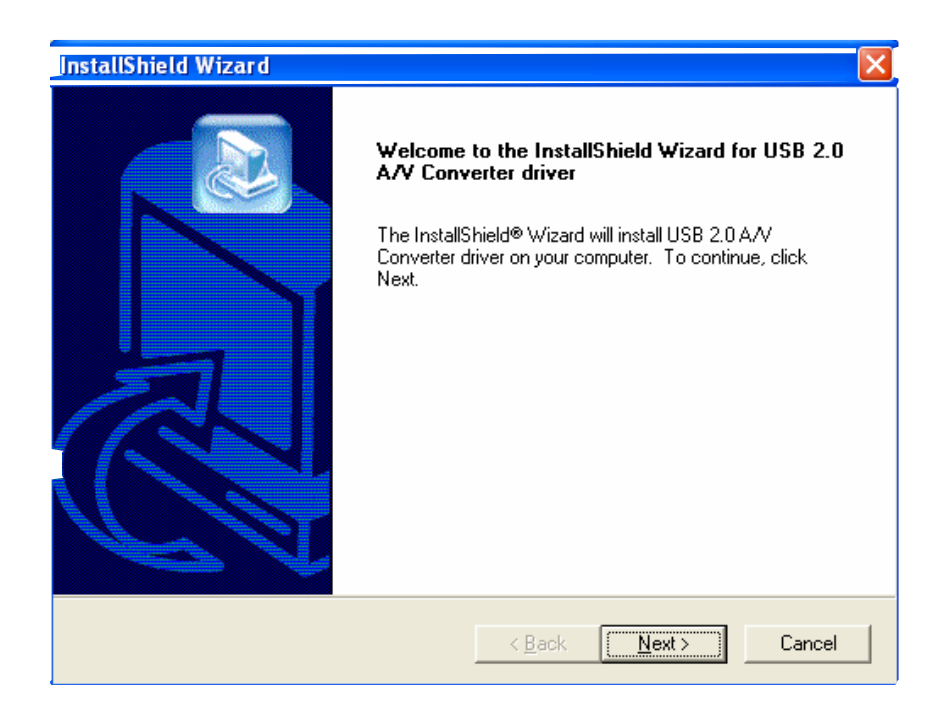

#### Spustíte Setup.exe

Odklepnete Dále

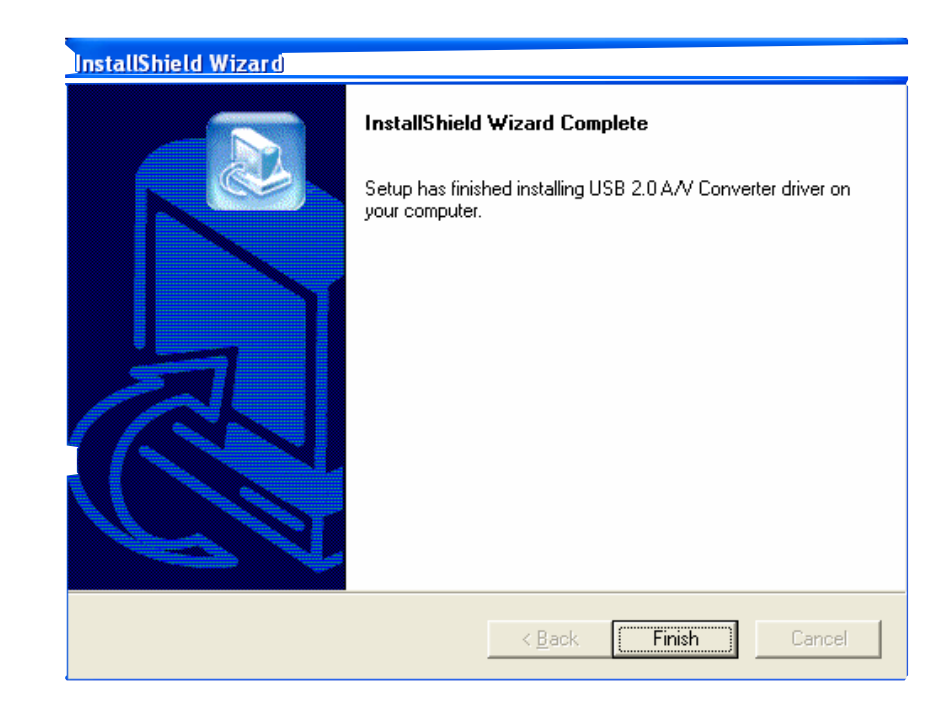

#### Odklepnete Dokončit

Jak instalujete program Microsoft Amcap

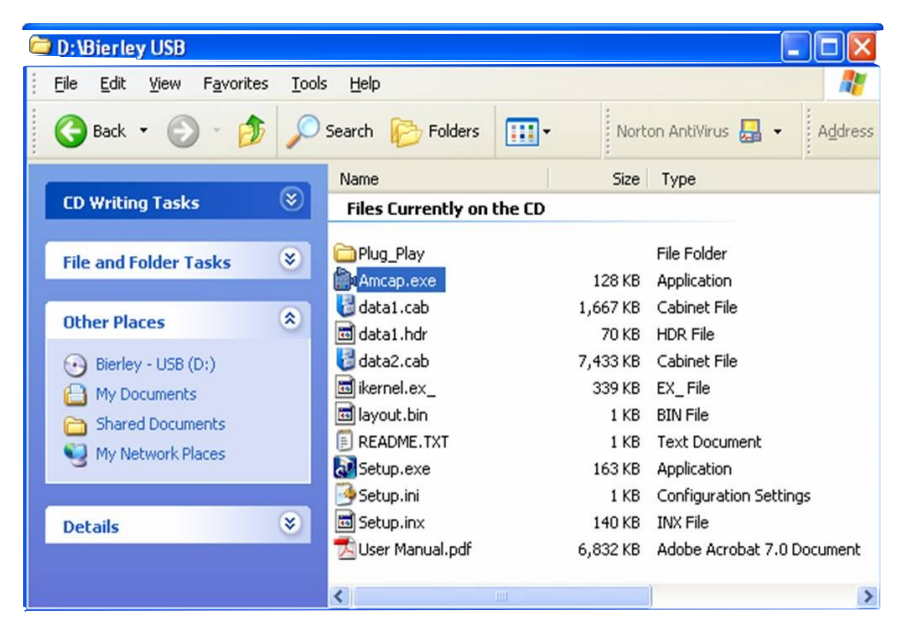

Do počítače jenom zkopírujete program Amcap.exe ze složky \Bierley USB na instalačním CD.

#### **Softwarová instalace je hotova**

## **Hardwarová instalace**

Připojte lupu MonoMouse-USB nebo ColorMouse-USB do počítače do portu **USB 2.0**

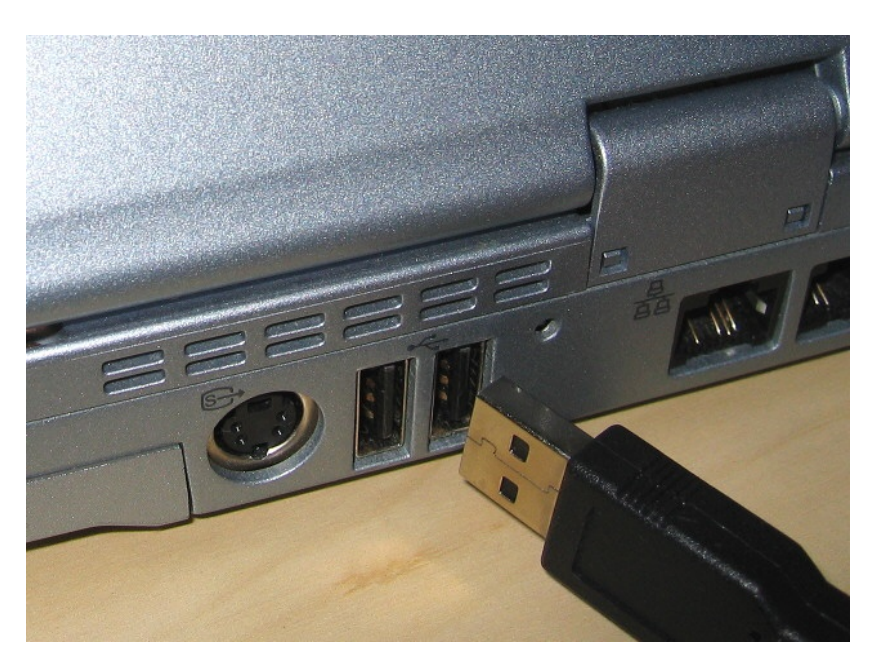

Automaticky se spustí pomocník s instalací.

Zvolte položku "No, not this time"

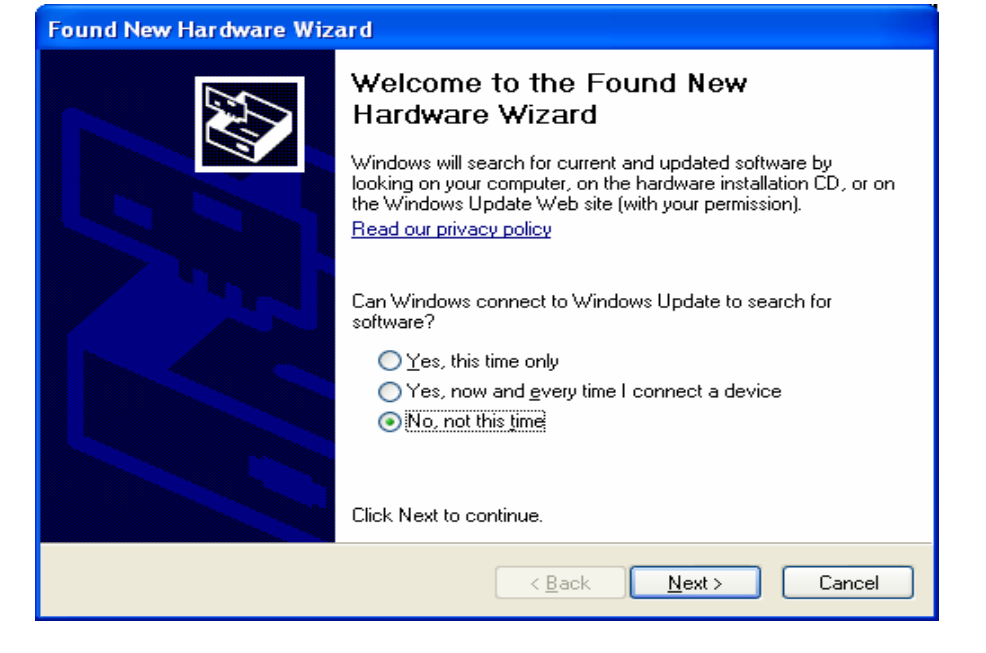

Odklepněte Next (dále)

Zvolte položku "Install the software automatically"

**Found New Hardware Wizard** This wizard helps you install software for: USB Device If your hardware came with an installation CD or floppy disk, insert it now. What do you want the wizard to do? ⊙ Install the software automatically (Recommended) O Install from a list or specific location (Advanced) Click Next to continue. Cancel  $\langle$  Back  $N$ ext >

Odklepněte Next (dále)

Odklepněte Finish (dokončit)

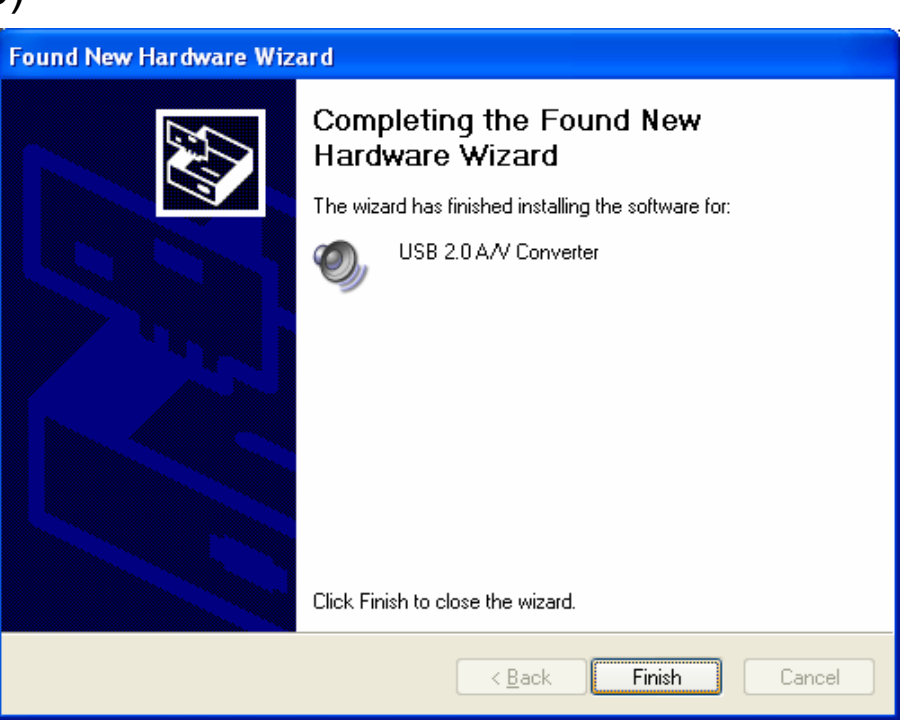

#### **Hardwarová instalace je hotova**

# **Když poprvé zapnete lupu MonoMouse-USB, ColorMouse-USB**

Napoprvé prověřte prosím následující tři věci.

Nejprve spusťte program Amcap, odklepněte Options a ujistěte se, že položka Preview je zaškrtnutá.

**Properties** Crossbar Input **Output** Potom znovu odklepněte 3: Video SVideo In 0: Video Decoder Out  $\blacksquare$  $\blacktriangledown$ Options a pak Video Current Input: Crossbar a ujistěte se, že 3: Video SVideo In položka Input je nastavena Related Pin: Related Pin: na: Video SVideo In 5: Audio Line In 1: Audio Decoder Out **F** Link Related Streams OK Cancel Apply **Properties** A potřetí znovu odklepněte Video Decoder | Video Proc Amp | Video Image | Options, pak Video Image Mask Capture Filter a v okně Mask noisy signals at top and bottom of video window:  $\nabla$  USB2  $i2$ Properties vyberte kartu Gray **Fip Vertical** Black Video Image. Number of lines Flip Horizontal TV Audio-Audio Path **G** Mono **IT** USB Audio Ujistěte se, že položka C Stereo External Audio SAP/Bilingual Image Mask je nastavena na Gray a že posuvník stojí zcela vlevo.

**Pozor:** Ve volitelné aplikaci Viewdio musíte provést analogická nastavení – postupujte prosím podle návodu k aplikaci !

OK

Cancel

Apply

### **Jak s lupou MonoMouse-USB nebo ColorMouse-USB pracujete**

Položte lupu na rovnou plochu, např. na knihu, kterou chcete číst.

Potom připojte lupu do volného konektoru USB 2.0 v počítači. Rozsvítí se osvětlení lupy (když lupu mírně nadzvednete, světlo vidíte).

Spusťe příslušné programové vybavení (program Amcap nebo lépe aplikaci Viewdio, pokud jste ji zakoupili), po chvíli vidíte na počítačové obrazovce obraz z lupy.

Pohybujte lupou po textu předlohy takovou rychlostí, abyste zvětšený text na monitoru pohodlně četli. Na konci přečteného řádku se lupou vraťte po přečteném řádku na jeho začátek, posuňte lupu na začátek řádku následujícího a pokračujte ve čtení. Pozor: Při čtení sledujte text na monitoru, nikoli lupu !

Když chcete se čtením skončit, ukončete program a odpojte lupu od počítače.

Údržba: Povrch lupy občas otřete měkkou, jemně navlhčenou utěrkou. Nepoužívejte žádné chemické čistící prostředky či roztoky ani hrubé materiály.

Kabel lupy veďte tak, aby po něm nikdo nešlapal a aby nikdo lupu neshodil.

Může se stát, že obraz je v rozích obrazovky o něco tmavší než jinde. Toto není závada, je to zcela normální jev.

# **Rady**

Rychlost, kterou se obraz z lupy může promítat na počítačové obrazovce závisí na dostupné paměti počítače a video paměti.

Pro rychlejší a plynulejší čtení raději použijte menší okno než velké okno nebo celou obrazovku.

Video okno zmenšíte po klepnutí v okně táhnutím jeho hrany nebo v programu Amcap po volbě Options, Video Capture Pin nastavíte v Properties položku Output Size např. na 320x240 a potvrdíte odklepnutím Apply a pak OK.

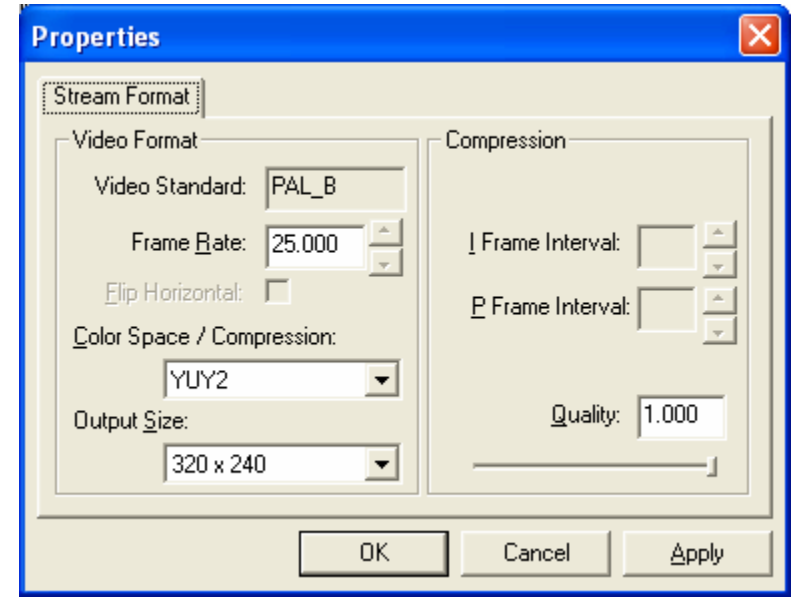

Jak, kontrast, odstín a sytost nebo ostrost upravíte v programu Amcap po volbě Options, Video Capture Filter a v Properties vyberete kartu Video Proc Amp.

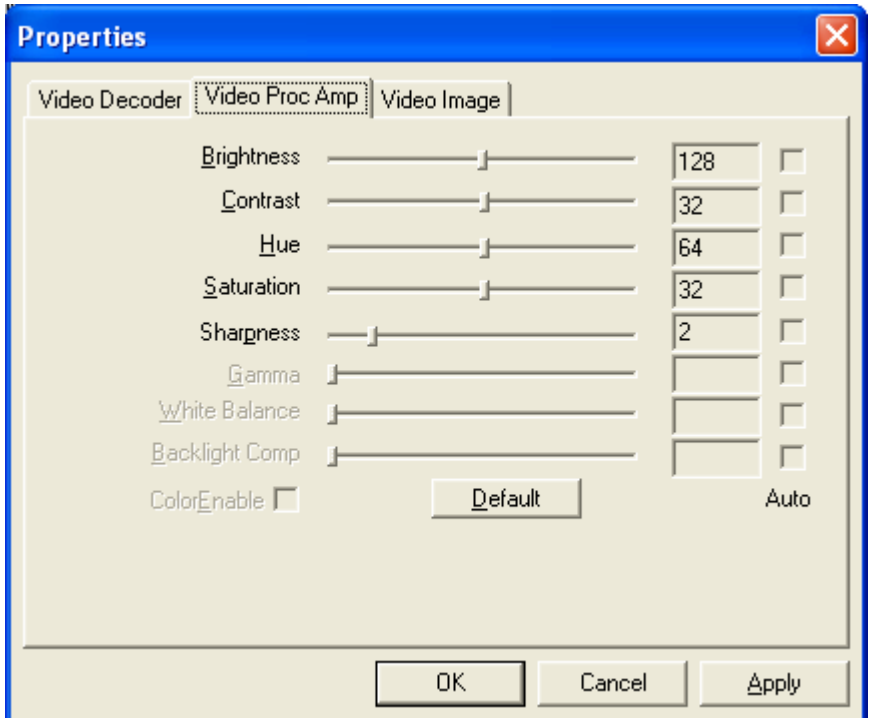

Provedené úpravy potvrdíte odklepnutím Apply a pak OK.

Pokud černobílý text čtete lupou ColorMouse, zkuste snížit sytost (saturation) a zvýšit kontast (contrat) a ostrost (sharpness). Text pak může být zřetelnější a čtení pohodlnější.

#### **Tlačítkem Default se kdykoli vrátíte k původnímu továrnímu nastavení.**

## **Jas a kontrast**

Lupy MonoMouse-USB a ColorMouse-USB jsou vybavené automatickým nastavováním jasu. Při méně kvalitní předloze však můžete kvalitu obrazu zlepšit zvýšením nebo snížením jasu (brightness) či kontrastu (contrast).

Automatika Zvýšený kontrast a ostrost

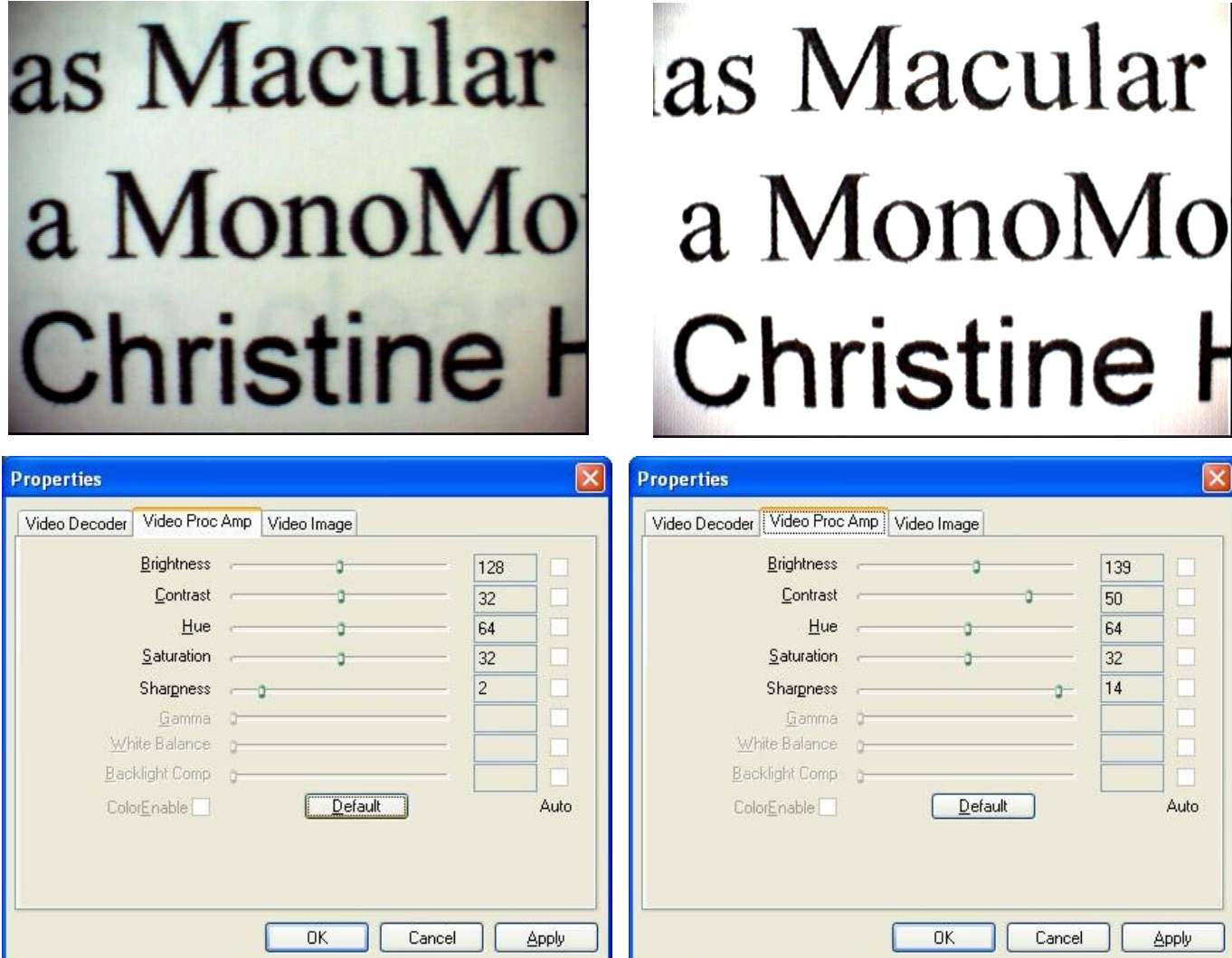

#### **Tlačítkem Default se kdykoli vrátíte k původnímu továrnímu nastavení.**

## **Sytost**

Lupa ColorMouse-USB má automatické nastavování barevných korekcí. V některých případech však získáte lepší výsledek, jestliže úroveň nastavíte ručně.

Properties

 $\boxed{\mathbf{x}}$ 

OK Cancel Apply

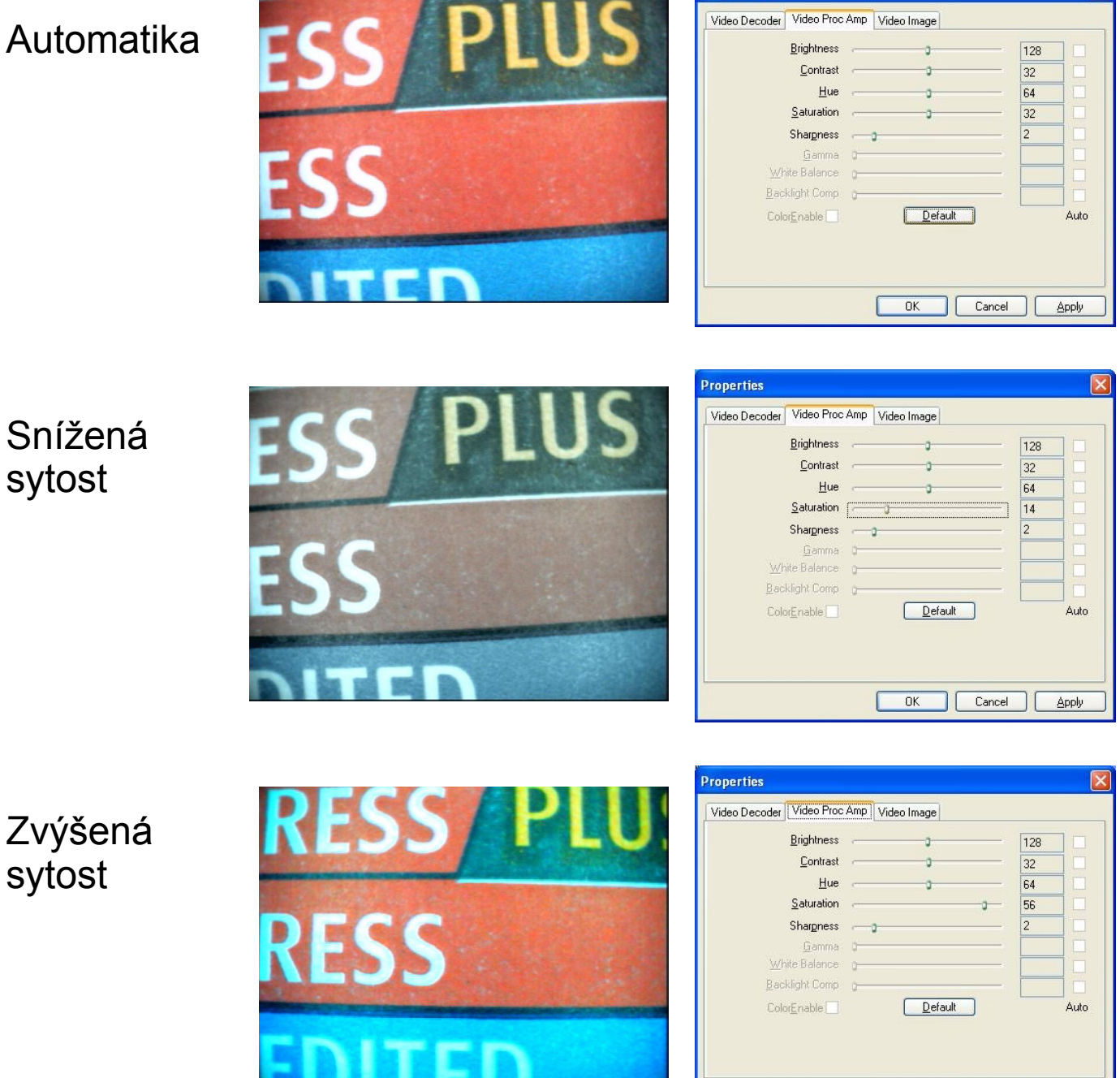

**Tlačítkem Default se kdykoli vrátíte k původnímu továrnímu nastavení.**

### **A nezapomínejte na dělenou obrazovku**

Video okno, v němž pozorujete obraz z lupy, můžete umístit kdekoli na obrazovce a upravit jeho rozměry. Prostě jen táhnete oknem za jeho titulní pruh nebo táhnutím za hranu změníte velikost okna.

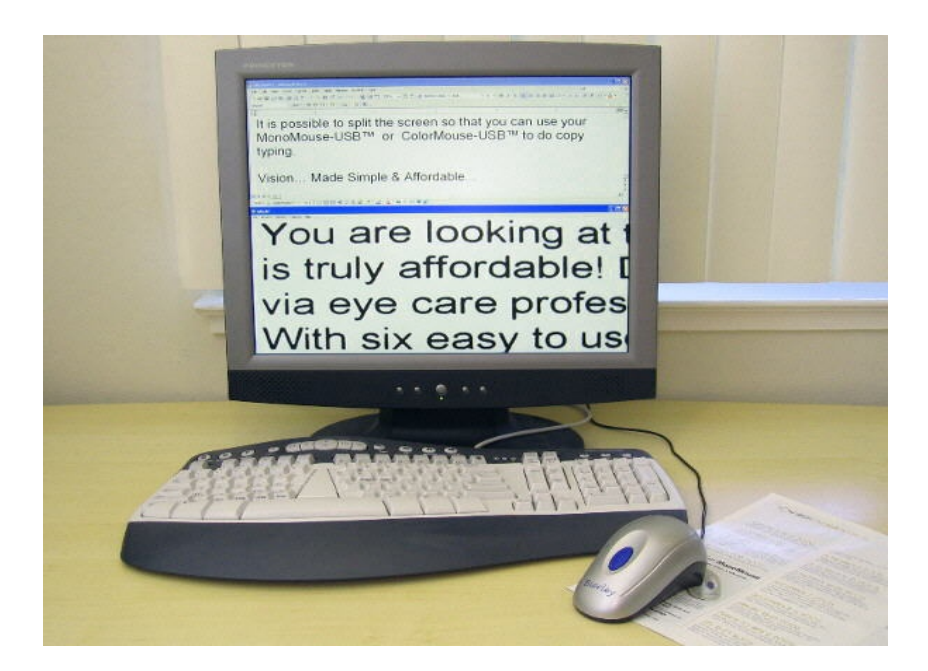

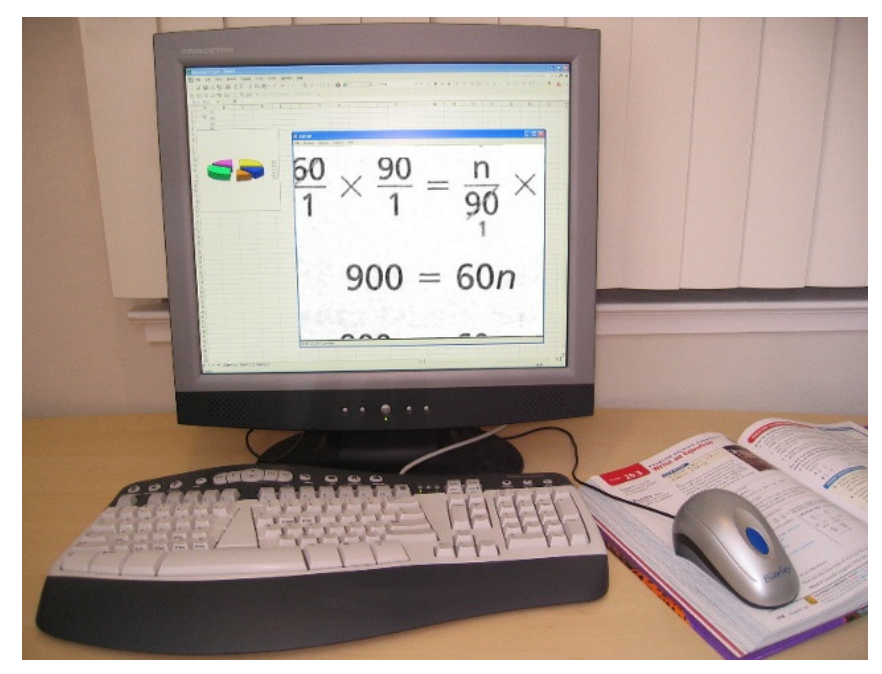

# **Prohlášení o shodě**

Tento výrobek vyhovuje bezpečnostním a EMC požadavkům dle předpisů:

EN 55013: 2001 EN 61000-3-2: 2000 EN 61000-3-3: 1995 + A1:2001 EN 55020: 2002 (IEC 61000-4-2: 2001; IEC 61000-4-3: 2002 IEC 61000-4-4: 2001; IEC 61000-4-6: 2001)

c٤

Toto zařízení je nositelem značky shody CE.

**Dovozce** Spektra v.d.n., Zátišská 915, 143 00 Praha 4, IČO 00144860 **prohlašuje na svou výlučnou odpovědnost, že výrobek "MonoMouse RM-USB, ColorMouse RM-USB"** výrobce Bierley Associates, Inc., 835 Blossom Hill Road, Suite 210, San Jose, CA 95123, USA zařazený pod ČKHS 8528.21.14 "zvětšovače TV obrazu pro slepé a částečně vidící" pracující na principu kamerové zvětšovací televizní lupy a určený jako kompenzační pomůcka - čtecí zařízení pro zrakově postižené, **splňuje bezpečnostní a EMC předpisy EU a je nositelem značky shody CE a splňuje základní požadavky** podle nařízení vlády č. 168/97 Sb. a nařízení vlády č. 169/97 Sb. konkretizované

ČSN EN 55013: 2001, EN 61000-3-2: 2000, EN 61000-3-3: 1995 + A1:2001, EN 55020: 2002

**a je za podmínek výše určeného použití bezpečný**. Výrobce Bierley Assoc. Inc. přijal opatření, kterými zabezpečuje shodu všech výrobků uváděných na trh s technickou dokumentací a se základními požadavky.

## **Obchodní značky**

**Bierley**, **MonoMouse-USB**, **ColorMouse-USB** jsou registrované obchodní značky Bierley Associates, Inc.

**Microsoft** a **Amcap** jsou registrované obchodní značky Microsoft Corporation

Druhé vydání: duben 2006

#### **Kontakt**

Bierley Associates, Inc. 19500 Graystone Lane San Jose, CA 95120 USA Tel : 1 800 985-0535 [www.bierley.com](http://www.bierley.com/)

Bierley.com Ltd Crossing Cottage Wyfordby, LE14 4RY UK Tel : (44) 01664 474056 sales@bierley.com

**Autorizovaný distributor pro Českou republiku Spektra v.d.n.** Zátišská 915/1 143 00 Praha 4 – Modřany Tel.: 241774675, 241763416 [www.spektra.eu](http://www.spektra.eu/)

Dovozce tohoto přístroje Spektra v.d.n. plní povinnost zpětného odběru, zpracování, využití a odstranění elektrozařízení a elektroodpadu členstvím v REMA systému s osvědčením č. 0508130212 [\(www.remasystem.cz\)](http://www.remasystem.cz/).

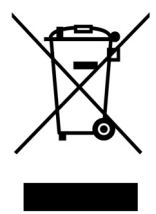

Výrobní číslo přístroje: